<span id="page-0-0"></span>INST-REC (Realtime Recording) In this method of recording, you create a pattern b recording your performance on the pads ( **14** ) in real time. This will modify the pattern that is selected.

# **Adding accents to the performance 1. Hold down the ACCENT [STEP] button ( 7 ) and use**  the pads (**<sup>1</sup> 14 )** to specify the steps.

**Playing alternate sounds or weak beats** The following sounds allow you to play alternate sounds. For the other sounds, you can specify weak beats. 707 BD1/2, 707 SD1/2,<br>707 RS/Cowbell, 707 HC/Tan 707 RS/Cowbell, 707 HC/Tambourine,<br>727 H/L Bongo, 727 Mute/Open H Co 727 H/L Bongo, 727 Mute/Open H Conga,<br>727 H/L Agogo, 727 Cabasa/Maracas

**1. Press the [INST REC] button ( 3 ). 2. Press the [START/STOP] button ( 6 ) to start** 

**recording.**

727 Cabasa/Maracas **1. Hold down the REVERB [STEP] button ( 8 ) and play**  **Playing a flam**<br> **Playing a flam**<br> **Playing a flam 1. Hold down the DELAY [STEP] button ( 9 ) and play a** 

> Hold down the INST select button (**12**  $\delta$  of the instrument that you want delete, and press the [CLEAR] ( **2** )

**a pad ( 14 ).**

**Alternate sounds**

Although one sound is assigned to each pad, specific sounds (tones) such as the 707 BD and 707 SD have a second sound (alternate sound) assigned as well. The normal sound and alternate sound are played

alternately.

 $pad$   $(\Box)$ .

**Deleting a recorded instrument from the pattern**

**Function Operation**

**Deleting a specific region**

**Copying a pattern for an individual instrument 1. Switch patterns by pressing the pad for the pattern that you want to copy. 2. Hold down the [PTN SELECT] button (** $\bigodot$ **)** and press the INST select button(s) ( $\bigodot$ ) of the instrument(s) that you want to copy. (Multiple

> **Deleting all notes**

> > button.

ng playback, hold down the [CLEAR] button ( **2** ); the instrument that's selected by the INST select buttons ( **12** ) is deleted from the f the pattern that plays while u hold down the [CLEAR] button.

## <span id="page-0-2"></span>Playing/Selecting/Controlling a Pattern

- **Playing a pattern 1. Press the [START/STOP] button ( 6 ).**
- **2.** Use scatter (**13**) or INST edit (**11**) to modify the **sound.**

# **Selecting a pattern**

- **1. Hold down the [PTN SELECT] button ( 3 ) and turn the [TEMPO] knob ( 17 ).** The display indicates "DFF" (editable) or "Loc E" (not
	- **3.** Perform on the pads (**14 )**. Operations in the INST edit section (**11**) are not recorded.
- **1. Press the [PTN SELECT] button ( 3 ). 2. Use the pads ( 14 ) to select a pattern.**
- The selected pad blinks. It remains lit during playback. If you select the next pattern during playback, the
- pad blinks. You can have a range selection by pushing two pads simultaneously. The selected patterns play
- .<br>sequentially **3. Use the variation buttons ( 5 ) to select A or B.** If you make both buttons [A] and [B] light, A and then B are played successively.

# **Generating a random pattern**

**Copying a kit 1. Press the DRUM SELECT [KIT] button ( 3 ). 2.** Press a pad (**14**  $\bullet$  **14** to select the kit that you want to

**3. While holding down the [KIT] button ( 3 ), turn the [TEMPO] knob ( 17 ) to select the copy-source kit.** As the copy-source, you can also select an original kit

- You can automatically generate a random pattern. This modifies the selected pattern.
- **1. Hold down the [PTN SELECT] button ( 3 ) and press the SCATTER [ON] button (<b>15**).
- **2. To save, press the [TR-REC] button (blinks).**

# **Copying a pattern**

**Pattern 1–16**  $A$   $B$ 

- **1. Press the [PTN SELECT] button ( 3 ).**
- If a pattern is playing, stop it.
- **2. Hold down the [PTN SELECT] button ( 3 ) and use the pads ( 14 ) to specify the pattern that you want to copy.**
- **3. Press the pad to which you want to paste the pattern.**

**selections are allowed.)**

- **3. When you've specified the instrument(s), press the [PTN SELECT] button ( 3 ).**
- **4. Press the pad ( 14 ) to which you want to paste the pattern.**

# **Deleting a pattern**

**1. Press the [PTN SELECT] button ( 3 ).**

- **2. Hold down the [CLEAR] button ( 2 ) and use the pads ( 14 ) to specify the pattern that you want to**
- **delete.**

# **Locking (not editable) a pattern**

editable).

# **Changing kits**

- **1. Press the DRUM SELECT [KIT] button ( 3 ).**
- **2.** Press a lit pad (**4** ) to select a kit.
- The selected pad blinks.

# **Changing an instrument's sound (tone)**

- This modifies the kit that is selected. **1. Press the DRUM SELECT [INST] button ( 3 ).**
- 
- **2.** Use the INST select buttons (**p**) to select the instrument whose tone you want to change.
- **3.** Press a lit pad (*A*) to select its tone. The selected pad blinks.

#### **Changing an instrument's pan**

- **1. Press the DRUM SELECT [INST] button ( 3 ).**
- **2.** Hold down the INST select button (**p**) and turn the
- **[TEMPO] knob (L64–0–R63).**

# **Changing the type of reverb/delay/side chain**

- **1. Press the DRUM SELECT [INST] button ( 3 ).**
- **2. Press the [STEP] button ( 8 9 10 ) and use the pads ( 14 ) to change the type of delay, reverb, or side chain.**
- **Turning each instrument's reverb/delay**

# **on/off**

- **1. Press the DRUM SELECT [KIT] button ( 3 ).**
- **2. Hold down the [STEP] button ( 8 9 ) and use the INST select buttons ( 12 ) to turn the setting on/off.**

**Changing an instrument's gain 1. Press the DRUM SELECT [KIT] button ( 3 ). 2. Hold down the INST select button (** $\bullet$ **)** of the **instrument that you want to adjust, and turn the** 

**[TEMPO] knob ( 17 ).**

ration guide, functions added by installing the TR-8 update (ver. 1.10, ver. 1.11) and 7X7-TR8 Drum Machine Expansion are printed in red.

### **1** [VOLUME] knob

**change.**

(707/727/808/909).

**4. Press the blinking pad ( 14 ) to execute the copy.** Before executing the copy operation, you can exit without copying by selecting "---" as the copy-source or by pressing a different pad that is lit.

**Kit 1–16**

RASS<sup>1</sup> **DRUM** 

Plays/stops the pattern. \* While a pattern is playing, you can hold down the [TAP] button and press the [START/STOP] button to move to the ainning of the patte

#### *A* ACCENT section

**Inst x11**

an accent to the specified step.  $\Rightarrow$  Refer to ["TR-REC \(Step Recording\)"](#page-0-1)

A pattern plays the inst of the kit.

# <span id="page-0-3"></span>Changing Kits/Instruments

#### **8 REVERB section/ 9 DELAY section** .<br>Lyou edit the parameters for reverb and delay

**Added instruments** TR-707/727 sounds (tones) and original sounds based on the TR-808 HC circuit have been added. The color that's displayed when you change an instrument's sound (tone) is pink for TR-808, yellow for TR-909, orange for TR-707, and blue for TR-727.

In the interest of product improvement, the specifications and/or contents of this package are subject to change without p

The TR-8 lets you use 11 different INST (instruments; BASS DRUM–RIDE CYMBAL) in a pattern. You can assign a desired sound (tone) to each instrumer.

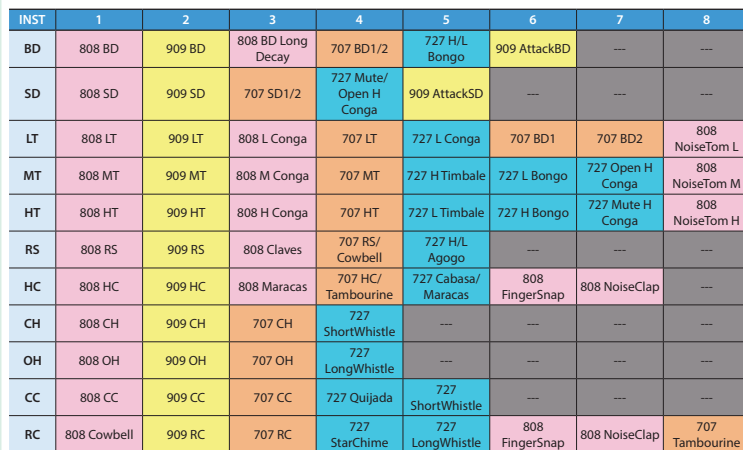

## <span id="page-0-1"></span>TR-REC (Step Recording)

In this method of recording, you create a pattern by specifying the steps at which each instrument will sound. This will modify the pattern that is selected. You can even play back the pattern while you're creating it.

## **1. Press the [TR-REC] button ( 3 ).**

- **2. Use the variation buttons to select either A or B.**
- \* If A and B are playing consecutively, you can hold down [A] and press [B] to select A, or hold down [B] and press [A] to select B.
- to select B:<br>By holding down the [TR-REC] button and pressing [A] or [B], you can edit the pattern of the specified variation regardless of the pattern that's currently playing.
- **3.** Use the [SCALE] button (**B**) to specify the scale.
- **4.** Press one of the INST select buttons ( $\bullet$ ) to select the **instrument that you want to record.**
- **5.** Use the pads ( $\bigcirc$ ) to specify the steps at which you want the selected instrument to sound. **6. Repeat steps 3–4.**
- **Specifying the length of the pattern (LAST STEP)**
- Here's how to specify the number of steps that the pattern will contain.
- **1. Hold down the [LAST STEP] button ( 4 ) and press a pad ( 14 ) to specify the last step.**
- You can't specify LAST STEP if multiple patterns are selected.

**MIDI**   $clo$ 

**MID** 

- **Specifying accents 1. Press the [STEP] button ( 7 ).**
- **2. Press the pads ( 14 ) for each step at which you want to add an accent. 3. Use the [LEVEL] knob ( 7 ) to adjust the volume of the**
- **accent.**

# **Applying reverb or delay**

- **1.** Press the [STEP] button (**800**).<br>**2.** Use the pads (**@**) to specify the steps at which you
	-
- **want to apply reverb or delay. 3. Use the knobs such as [LEVEL] and [TIME] ( 8 9 ) to**  adjust the paramete

# **Deleting a recorded instrument from the**

**SCATTER [ON] but** 

**pattern** Refer to **["INST-REC \(Realtime Recording\)"](#page-0-0)**

**MID** 

# **Playing alternate sounds or weak beats**

The following sounds allow you to play alternate sounds. For the other sounds, you can specify weak beats.

**SCALE**   $ope$ 

- 707 BD1/2, 707 SD1/2,
- 707 RS/Cowbell, 707 HC/Tambourine,<br>727 H/L Bongo, 727 Mute/Open H Co 727 H/L Bongo, 727 Mute/Open H Conga,<br>727 H/L Agogo, 727 Cabasa/Maracas 727 Cabasa/Maracas
- **1.** Hold down one of the INST select buttons ( $\bigcirc$ ) and
- **press the appropriate pad (** $\Omega$ **).** The pad lights dimly.

# **Specifying weak accents**

- **1. Press the ACCENT [STEP] button ( 7 ).**
- **2. For each step at which you want to specify a weak accent, hold down the ACCENT [STEP] button ( 7 ) and press the appropriate pad.**
- **3. Use the ACCENT [LEVEL] knob ( 7 ) to specify the volume of the weak accent.**
- You can specify either an accent or a weak accent, not both.
- \* The volume of the accent and the volume of the weak accent change in tandem.

**Specifying a flam 1. Hold down the [TR-REC] button ( 3 ) and press a pad to specify a flam.** The pad is lit purple.

# **Specifying the flam spacing**

- You can choose the flam spacing in a range of eight steps.
- 
- **1. Hold down the [TR-REC] button ( 3 ) and use the [TEMPO] knob ( 17 ) to specify the flam spacing.**
- \* If you specify "0," there will be no flam effect.

# ystem Settings

#### **MEMO**

Adjusts the output volume of the MIX OUT jacks and the PHONES jack. \* This does not affect the volume of the ASSIGNABLE OUT jacks.

# **2 [CLEAR] button**

Erases the recorded content for an individual instrument, or deletes a pattern.

# **3 Mode buttons**

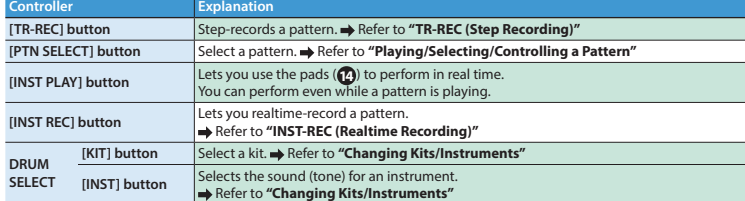

#### **4 [LAST STEP] button**

ifies the length of the pattern.  $\Rightarrow$  Refer to "TR-REC (Step Recording)'

#### **5 Variation buttons [A][B]**

Switches between variations (A/B) of a pattern. Refer to **["Playing/Selecting/Controlling a Pattern"](#page-0-2)**

### **6 [START/STOP] button**

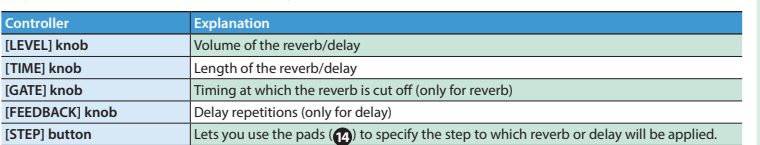

#### **10 EXTERNAL IN section**

Here you can adjust the sound that's input to the EXTERNAL IN jacks.

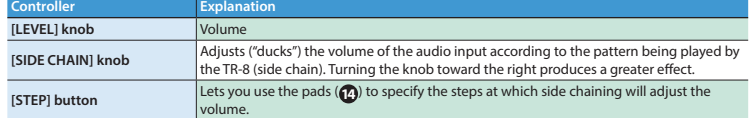

## **11 INST edit section**

Here you can adjust the tonal character of the instrument.

# **What is an "INST"?**

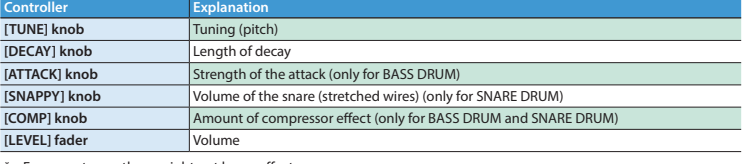

For some tones, there might not be an effect

# **12 INST select button**

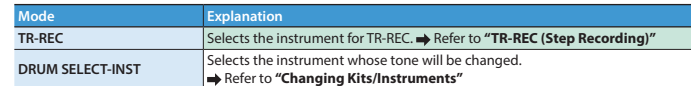

# **13** SCALE section

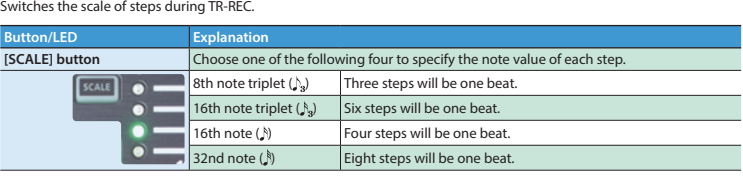

### **14 Pad [1]–[11](INST)/ Pad [12]–[15](ROLL)/ Pad [16](MUTE)**

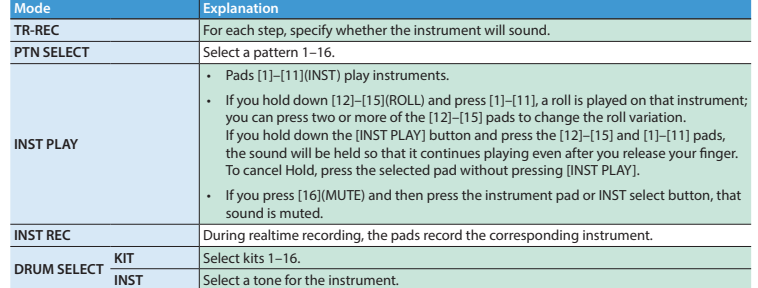

#### **15 SCATTER section**

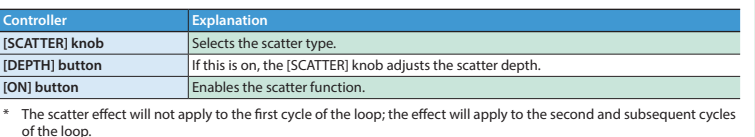

\* By holding down the [DEPTH] button and pressing the [ON] button, you can apply scatter to just the cycle that is currently playing.

# **16 Display/ 17 TEMPO section**

The current tempo is shown in the display ( **16** ).

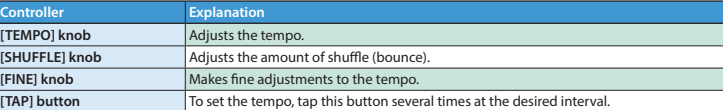

# Panel Descriptions

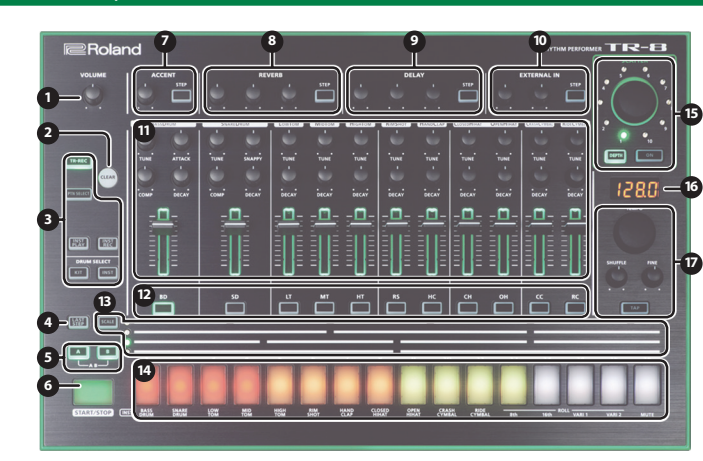

# Restoring the Factory Settings (Factory Reset)

- Here's how to return the TR-8 to its factory-set state. **1. While holding down the [CLEAR] button, turn on the power.**
- The display indicates "rSt" and the [START/STOP] button blinks. If you decide to cancel the factory reset, turn off the
- power. **2. Press the [START/STOP] button to execute the factory reset.**
- **3. When the display indicates "**CNP**," turn the TR-8's power off, then on again.**

**1. While holding down the [PTN SELECT] button, turn on the power.**

The [START/STOP] button blinks. If you decide not to make settings, turn off the power. **2. Use the [TEMPO] knob and the pads to change the settings.**

. . . . . . . . . . . . . . .

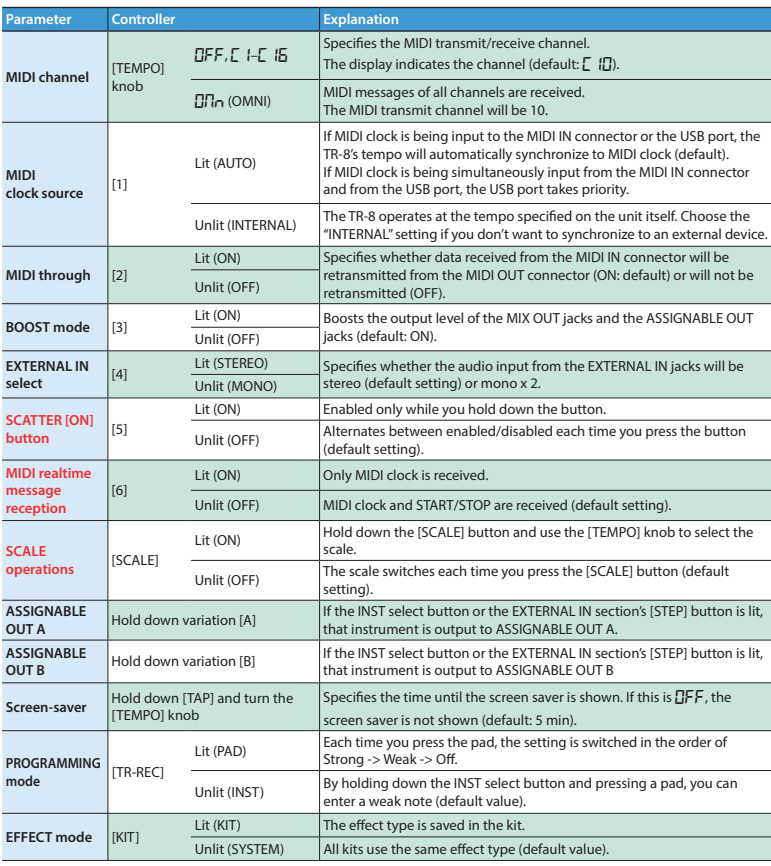

**ASSIGNABLE** 

 $\overline{\phantom{a}}$ 

**3. Press the [START/STOP] button to save the settings.**

The settings are saved, and the TR-8 restarts.

**To avoid disturbing others nearby, try to keep the unit's volume at reasonable levels.**